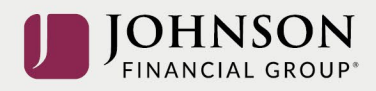

## Johnson Financial Group Participant 401(k) Website Access:

As of 10/01/2021 there is a **new URL** website to access your participant account. **If you have the old URL saved as a favorite or shortcut, please delete that and use the new URL below:**

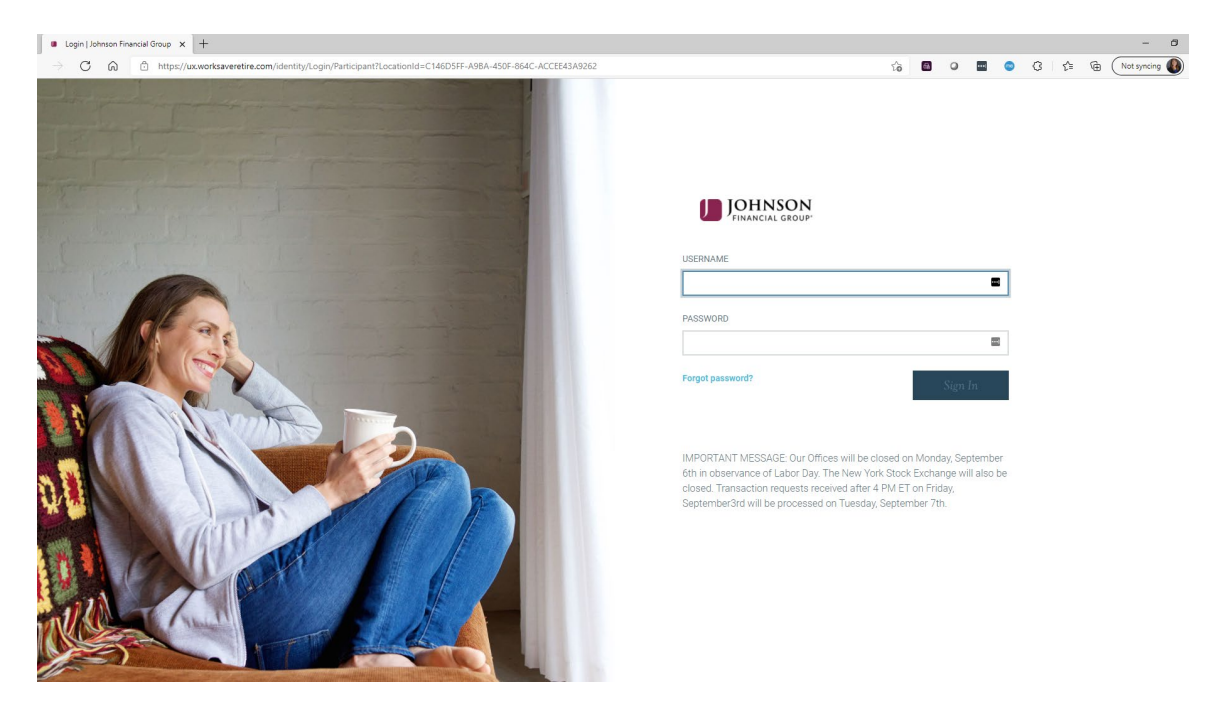

**NEW Participant URL:** [https://participant.johnsonfinancialgroup.com](https://participant.johnsonfinancialgroup.com/)

All Participant User IDs and Passwords have been RESET to default access. Please use the default credentials below to login.

- $\triangleright$  Default User ID = 9-digit social security number (no dashes or spaces)
- $\triangleright$  Default Password = last 4-digits of social security number

You will then be prompted to set up

- Four unique security questions/answers
- Multifactor Authentication pin sent to your cell or email to verify your identity
- New User ID and password information. *User ID and Passwords are case sensitive: must be at least 8 characters, contain at least one number, one capital letter and one lower case letter*

 $\frac{1}{\Omega}$ 

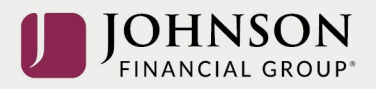

You may also access the portal by visiting[: www.johnsonfinancialgroup.com](https://www.johnsonfinancialgroup.com/commercial/) and following the steps below:

• Select "Login" in the top right corner

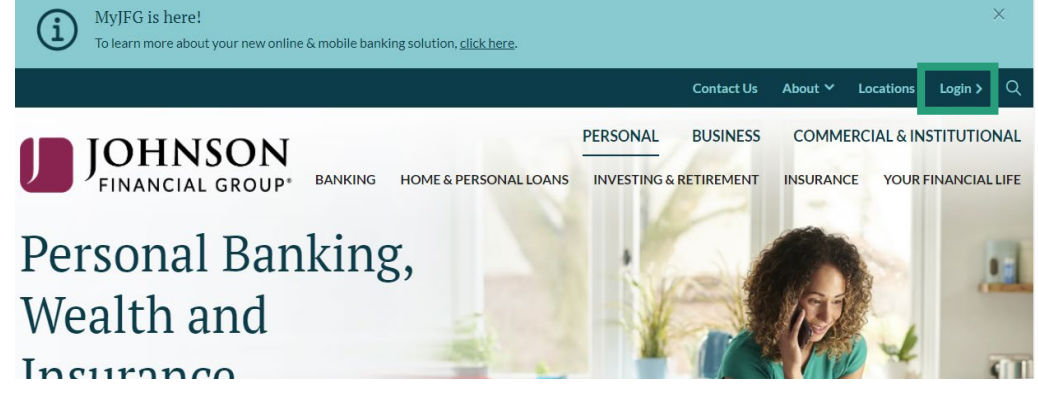

• Under "Personal", scroll down and select "Retirement Plan Access"

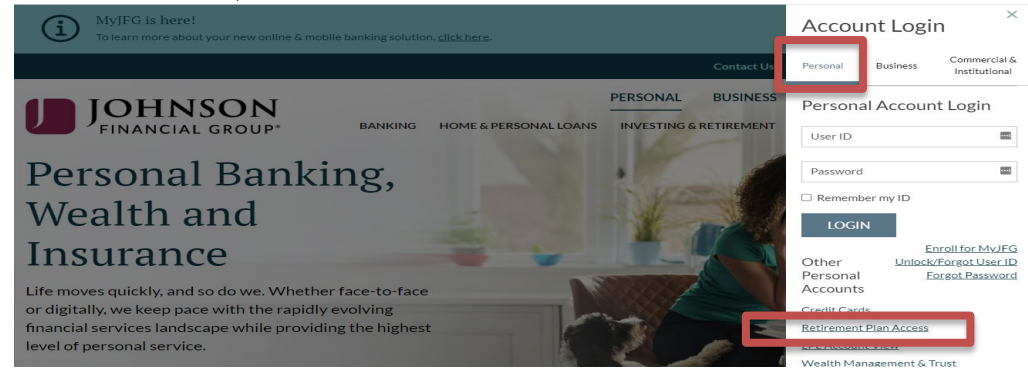

Login with the **DEFAULT** USER ID and PASSWORD information:

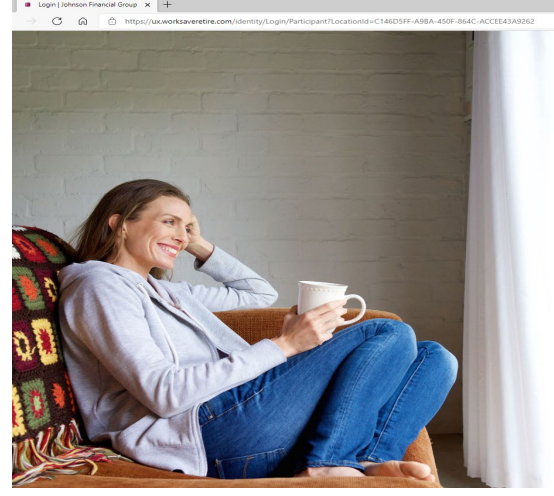

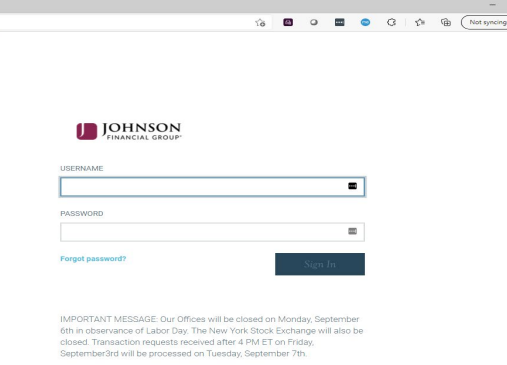